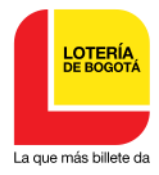

# **PUBLICACION AVISO**

# **Artículo 69 del Código de Procedimiento Administrativo y de lo Contencioso Administrativo – ley 1437 de 2011**

La suscrita Profesional III de la oficina de Atención al Cliente de la LOTERIA DE BOGOTA, en cumplimiento de lo estipulado en el artículo 69 de la Ley 1437 de 2011- CPACA, procede a publicar el contenido del correo electrónico de fecha 1 de agosto de 2022, por medio del cual se da respuesta a la solicitud de información presentada de manera anónima a través del formulario electrónico "contáctenos" de la página web de la Lotería de Bogotá el domingo 31 de julio de 2022 (fuera de horario y jornada laboral) y el cual se recibe a través del SIGA con radicado: 1-2022-1789 y radicado a través del Sistema Distrital para la Gestión de Peticiones Ciudadanas – SDQS Bogotá Te Escucha con número de petición 2785682022 el 1 de agosto de 2022.

En vista de que la petición es anónima, y dado que no se cuenta con nombres ni datos del peticionario sino el correo electrónico de donde fue enviada la petición, por consiguiente, se envía respuesta al correo electrónico indicado y se procede, de acuerdo con el tratamiento y manejo de peticiones anónimas, a publicar el oficio de respuesta en la página web www.loteriadebogota.com y en un lugar visible de la entidad por el término de cinco (05) días hábiles.

audra debua Cayillo Gargos

**SANDRA MILENA TRUJILLO VARGAS** Profesional III Oficina de Atención al Cliente y Comunicaciones y Mercadeo

**FECHA FIJACIÓN FECHA DE DESFIJACION** 1 de agosto de 2022  $\overline{8}$  de agosto de 2022

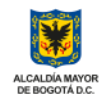

# **Respuesta petición anónima 2785682022 del SDQS Bogotá Te Escucha**

### Sandra Milena Trujillo Vargas <sandra.trujillo@loteriadebogota.com>

Lun 01/08/2022 10:53

#### Para: anubis5940@gmail.com <anubis5940@gmail.com>

#### **0** 6 archivos adjuntos (12 MB)

Reglamento promocional TU CÓDIGO DE ÑAPA (2022).pdf; Manual consulta código de Ñapa (genérico).pdf; Reglamento Movilízate con la Lotería de Bogotá (Tu Llave).pdf; Modificación 1 Reglamento Tu Llave.pdf; Manual redención código convenio Tu Llave.pdf; VIDEO TUTORIAL RECARGA BENEFICIO TU LLAVE.MP4;

## Buen día señora(a) peticionario(a):

Reciba un cordial saludo, gracias por contactarse con nosotros, este espacio enriquece el servicio con nuestros clientes, en cuanto a la inquietud de forma anónima que nos envió a través del formulario electrónico "CONTÁCTENOS" de la página web de la Lotería de Bogotá el domingo 31 de julio de 2022 (fuera de horario y jornada laboral), recibida a través del SIGA con radicado 1-2022-1789, la cual registramos en el Sistema Distrital para la Gestión de Peticiones Ciudadanas - SDQS Bogotá Te Escucha como petición 2785682022 y la cual cito a continuación: *"Mucha traba para buscar códigos de ñapa pero fuera para comprar en línea hay si"*; al respecto me permito indicarle lo siguiente:

Procedimos a realizar la consulta de un código de Ñapa del sorteo 2649 del 28 de julio de 2022 por la página web y el sistema y link o banner está funcionando correctamente, le pedimos por favor intentar nuevamente su consulta, para lo cual le recordamos los pasos que debe realizar:

Toda la información, así como los reglamentos del promocional de tu código de ñapa y el de tu código de beneficios han sido socializados y comunicados a través de nuestras redes sociales, así como en nuestra página web en la sección de "noticias" en donde puede encontrar el detalle de la mecánica y en qué consisten estos promocionales.

## **En cuanto a "TU CÓDIGO DE ÑAPA":**

Está dirigido *exclusivamente* a los compradores de billetes y fracciones **físicas** que tienen impreso un código alfanumérico con el que el comprador o compradora puede consultar en nuestra página web si el código está premiado o no, para lo cual debe estar inscrito o inscrita en nuestra página o inscribirse para poder hacer la consulta de dichos códigos preimpresos.

El promocional **"TU CÓDIGO DE ÑAPA"** sólo aparece en las fracciones de la Lotería de Bogotá correspondientes **al último jueves de cada mes**.

Cuando esté activo este promocional en las fracciones físicas saldrá una casilla titulada **"TU CÓDIGO DE ÑAPA Y BENEFICIOS"** con dicho código puede consultar si ganó algún premio con la Ñapa y con el mismo código puede obtener el beneficio de una recarga gratis de \$650 para su tarjeta personalizada de TU LLAVE, éste último si viene en todas las fracciones de los sorteos habituales; sin embargo, este beneficio de TU LLAVE corresponde a la tarjeta para movilizarse en el transporte público masivo de Bogotá: Transmilenio y SITP.

Me permito aclararle que para saber si los códigos de la Ñapa impresos en las fracciones de la Lotería de Bogotá son ganadores o no de algún premio es el comprador o compradora quien and consultarlos and consultarlos and consultarlos and consultarlos and consultarlos and consultarlos and través de nuestra página web diligenciando los datos del número de sorteo, el número que compró, la serie que compró y el código alfanumérico, de esta forma el sistema le arroja el resultado de ese código asociado a dicho número y serie que usted haya comprado.

Aclarado lo anterior, en la página web no van a salir **resultados de premios de códigos** de Ñapas porque no se pueden determinar previamente ya que los códigos están asociados a fracciones o billetes que luego de consultarlos el sistema evidencia si fueron vendidos o no para saber si dicho código fue o no premiado.

Cabe aclarar que en esta oportunidad está vigente "TU CÓDIGO DE ÑAPA" que jugó con las *fracciones físicas* correspondientes al sorteo N° 2649 jugado el jueves 28 de julio de 2022.

El código registrado en cada una de las fracciones del promocional de la Ñapa tiene **vigencia de 30 días** contados a partir del día siguiente de jugado el sorteo en el que haya aplicado dicho promocional, para validar y hacer las consultas de dichos códigos, así como para redimir premios en caso de ganar alguno con dichos códigos, pasado ese tiempo queda deshabilitada la opción de dicha consulta y adicionalmente caduca el tiempo para redimir el premio en caso de ganar alguno.

*\* A partir del mediodía del 29 de julio de 2022, en nuestra página web se* habilitó la consulta de los códigos del sorteo 2649 que es el que está vigente durante 30 días, pasado ese *tiempo quedaría deshabilitada la consulta de los códigos de dicho sorteo.*

En primera instancia para consultar sus códigos de TU CÓDIGO DE ÑAPA debe estar registrado en nuestra página o registrarse para crear su cuenta en nuestra página web, una vez esté registrado *debe iniciar sesión* con su correo electrónico y la contraseña que haya creado para que *de esa forma le aparezca el banner de consulta de la Ñapa* y pueda hacer su consulta.

Para realizar el registro en nuestra página y la respectiva consulta de los códigos, debe ingresar a (www.loteriadebogota.com), en la barra del menú encontrará un botón que se llama "MI PERFIL" debe dar clic sobre él para ingresar al formulario de inscripción *(imágenes de referencia)*:

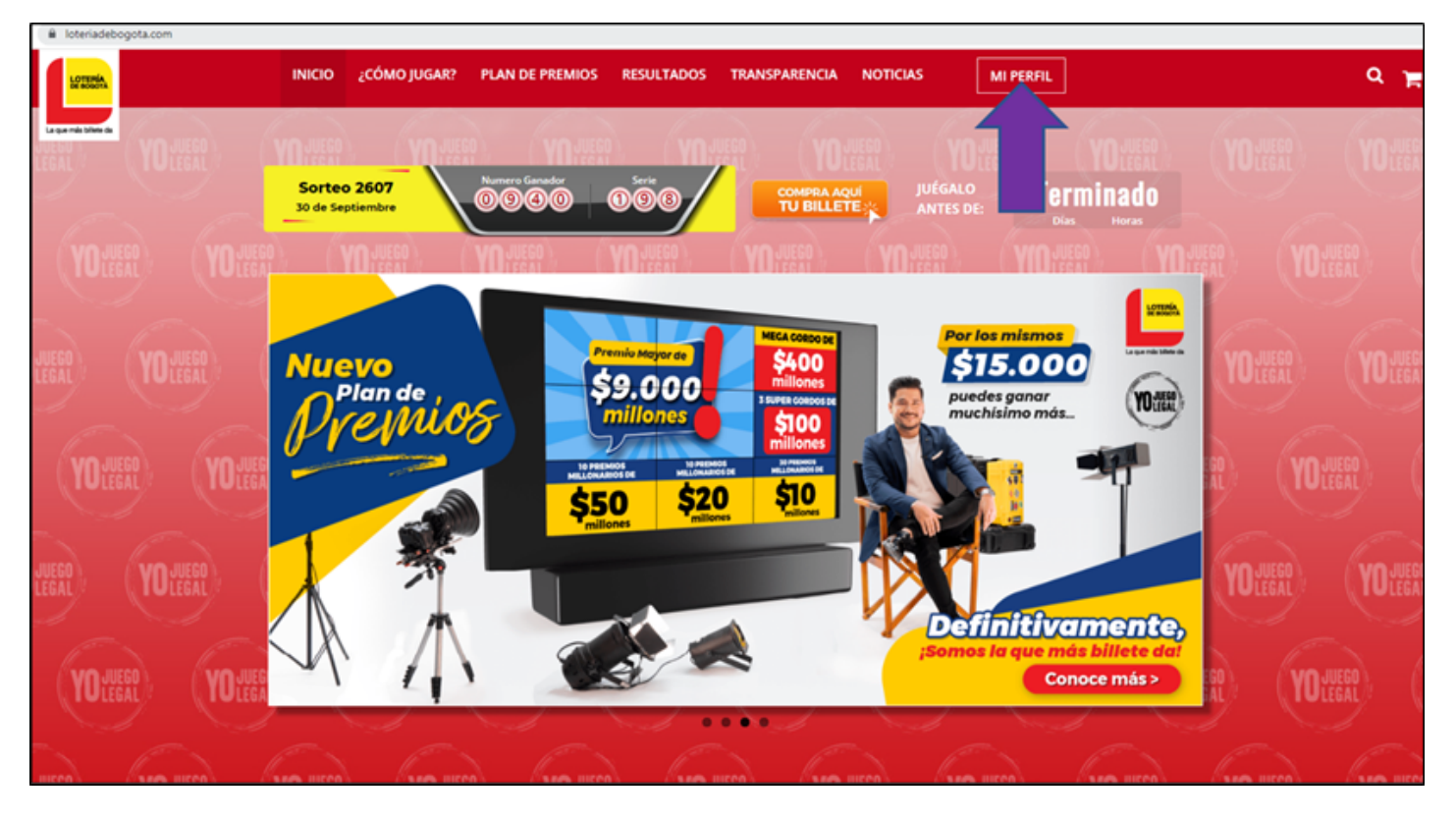

Posteriormente le aparecerá una ventana de registro, si ya es un usuario registrado puede ingresar con su correo electrónico y la clave que haya asignado a su cuenta. Si aún no cuenta con un perfil, debe dar clic en "REGÍSTRATE" *(imágenes de referencia):*

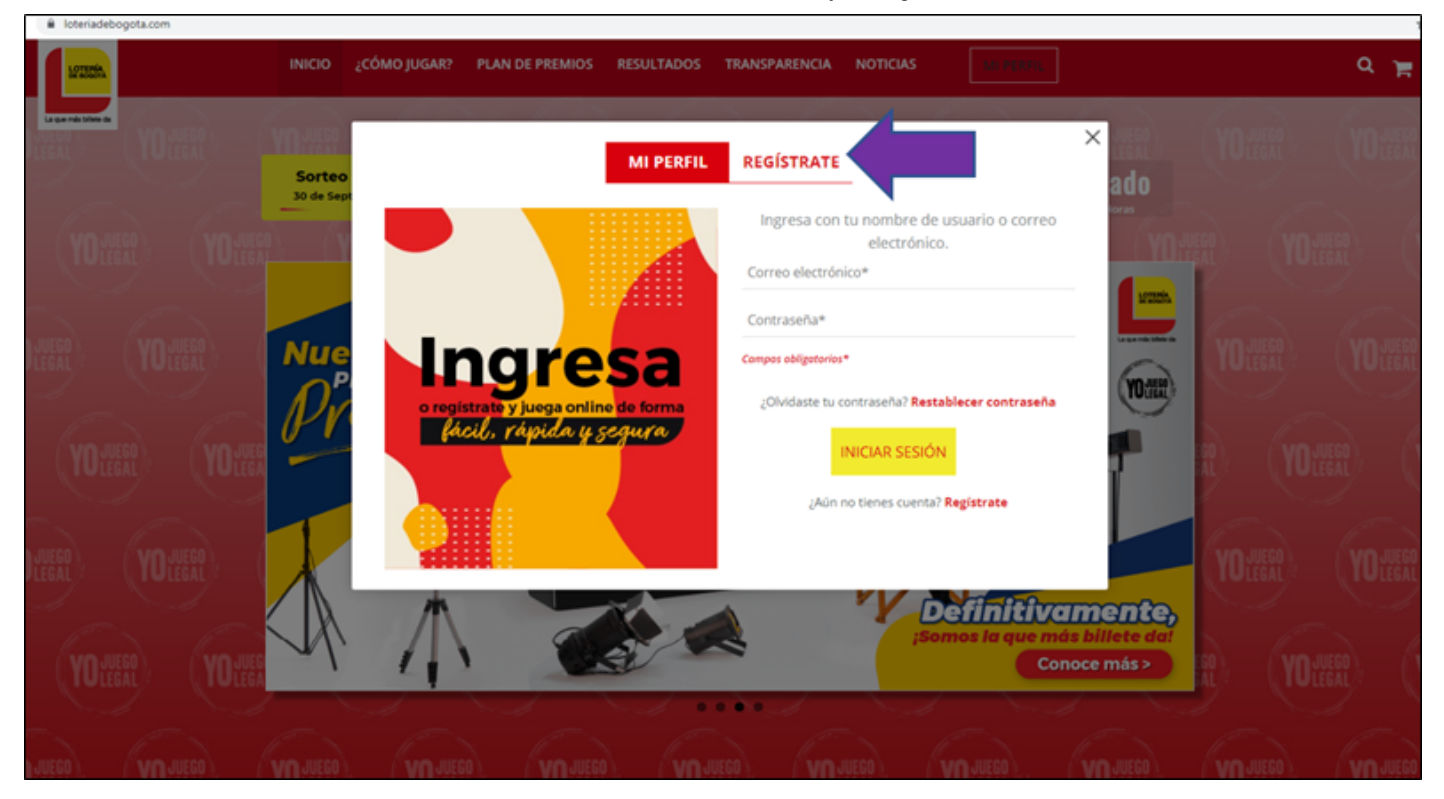

Enseguida le aparecerá el formulario de registro que le solicitará unos datos personales. Recuerde que la información suministrada en este formulario será confidencial y de uso exclusivo de la Lotería de Bogotá. Si tiene dudas o inquietudes sobre este tema puede dar clic en "Política de Privacidad" para más información.

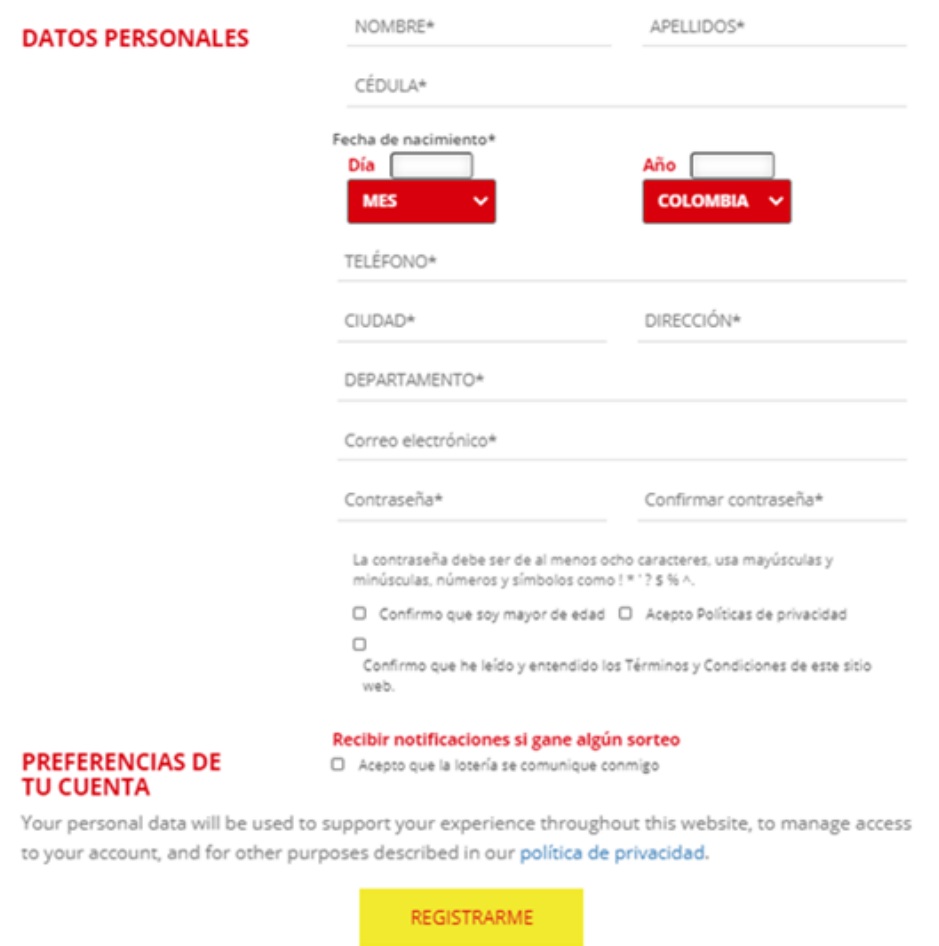

Una vez termine de diligenciar el formulario deberá hacer clic en "REGISTRARME" y su cuenta quedará activa.

Si el ingreso para registrarse por primera vez lo hace a través de un celular debe ubicarse en la parte superior izquierda donde aparecen tres líneas horizontales o tocar la figura de la silueta de una persona, cualquiera de las dos opciones (así como se muestra en la imagen de referencia):

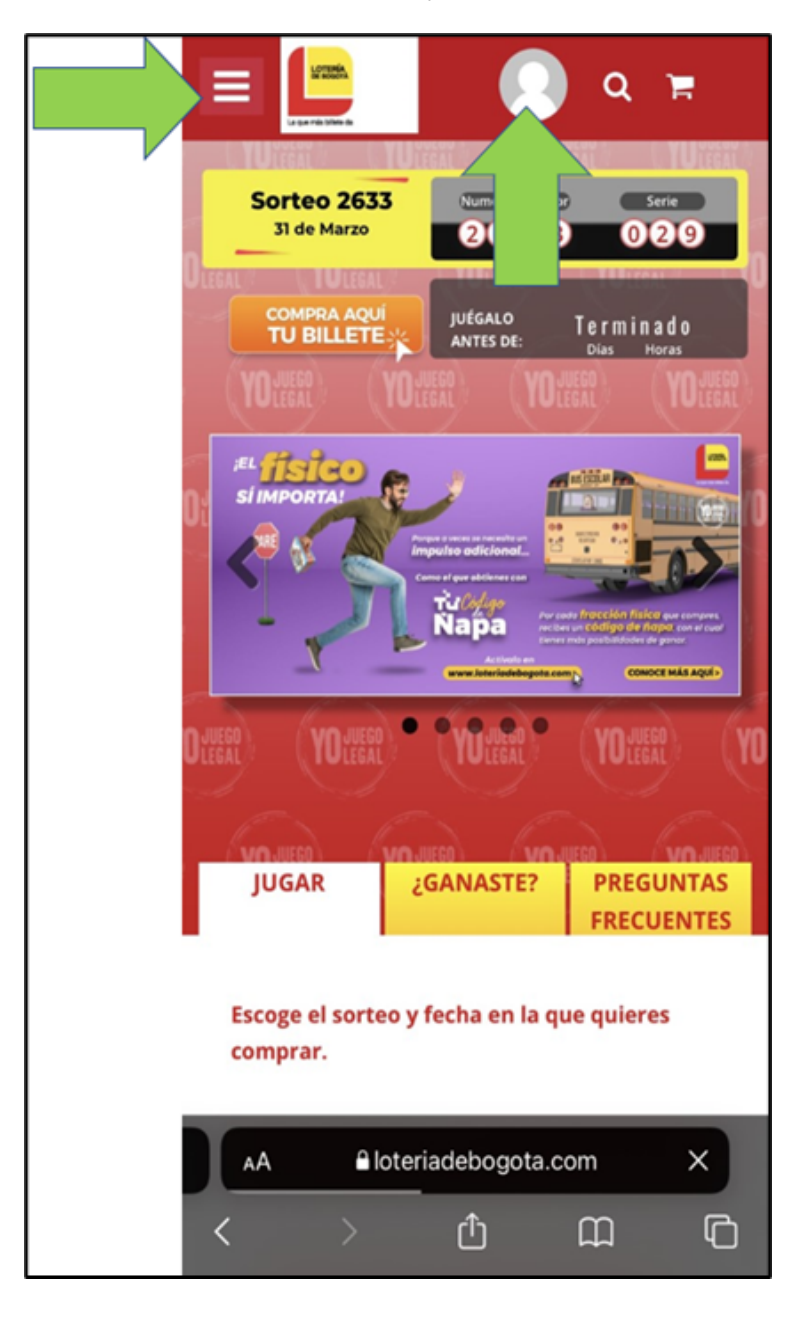

Si toca en las tres líneas horizontales, se le abre una lista y toca en donde dice "MI PERFIL" (así como se muestra en la imagen)

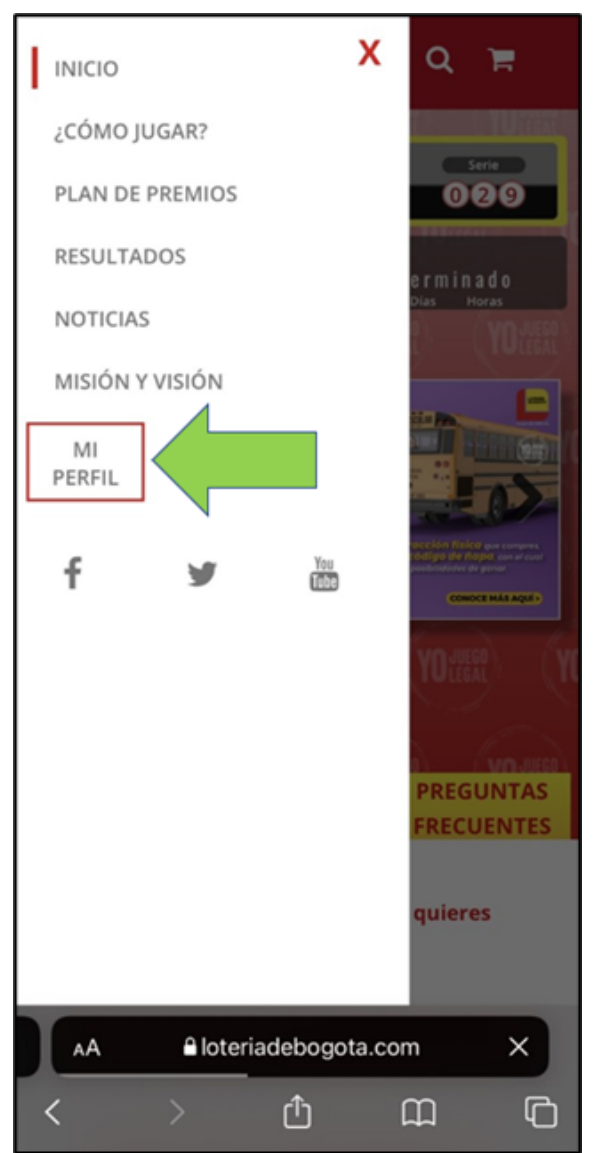

Inmediatamente le aparecerá la siguiente ventana, y estando allí debe tocar donde dice "REGÍSTRATE":

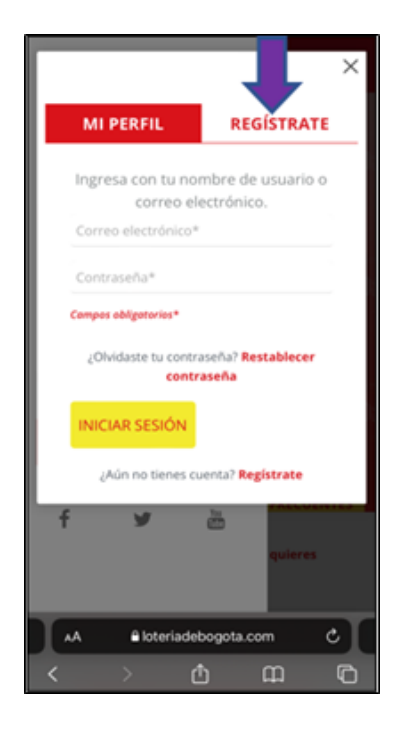

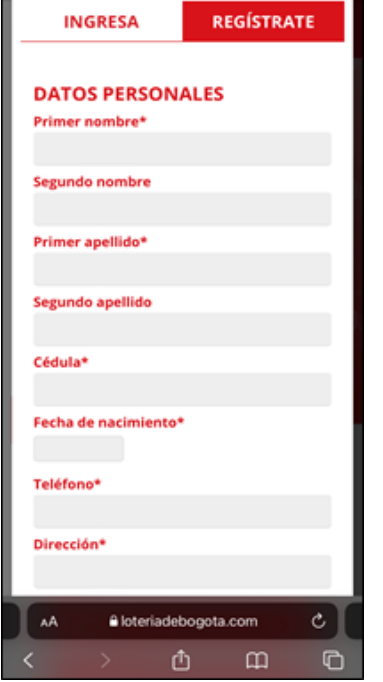

Estando en dicha ventana debe diligenciar todos los campos que le pide el formulario de registro y al finalizar debe tocar en donde dice: "REGISTRARME" (así como se muestra en la imagen)

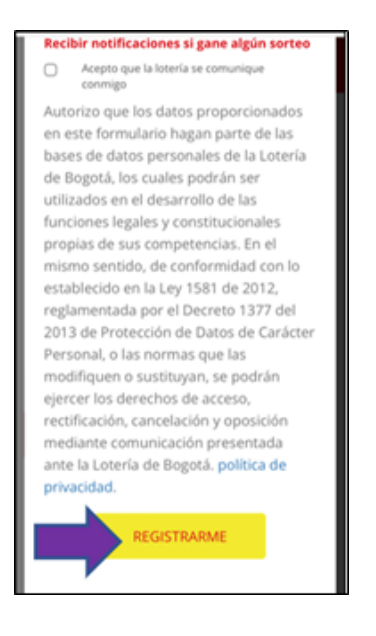

Luego de tocar donde dice "REGISTRARME" su cuenta quedará activa y lo llevará de nuevo a la página principal de la Lotería en donde ya podrá visualizar el banner para hacer la consulta del código o los códigos de TU ÑAPA.

Después de haberse registrado, verifique que esté en su cuenta, es decir, que no haya cerrado sesión, de lo contrario entre a su cuenta en la página de la Lotería de Bogotá, ingrese con el correo electrónico y la contraseña que haya creado e inicie sesión y luego de clic en el Banner que dice "CONSULTA AQUÍ SI ERES UNO DE LOS GANADORES ACTIVANDO TU CÓDIGO DE ÑAPA". (así se visualiza desde un computador) *(imágenes de referencia)*:

1/8/22 10:59 Correo: Sandra Milena Trujillo Vargas - Outlook

1/8/22 10:59 Correo: Sandra Milena Trujillo Vargas - Outlook

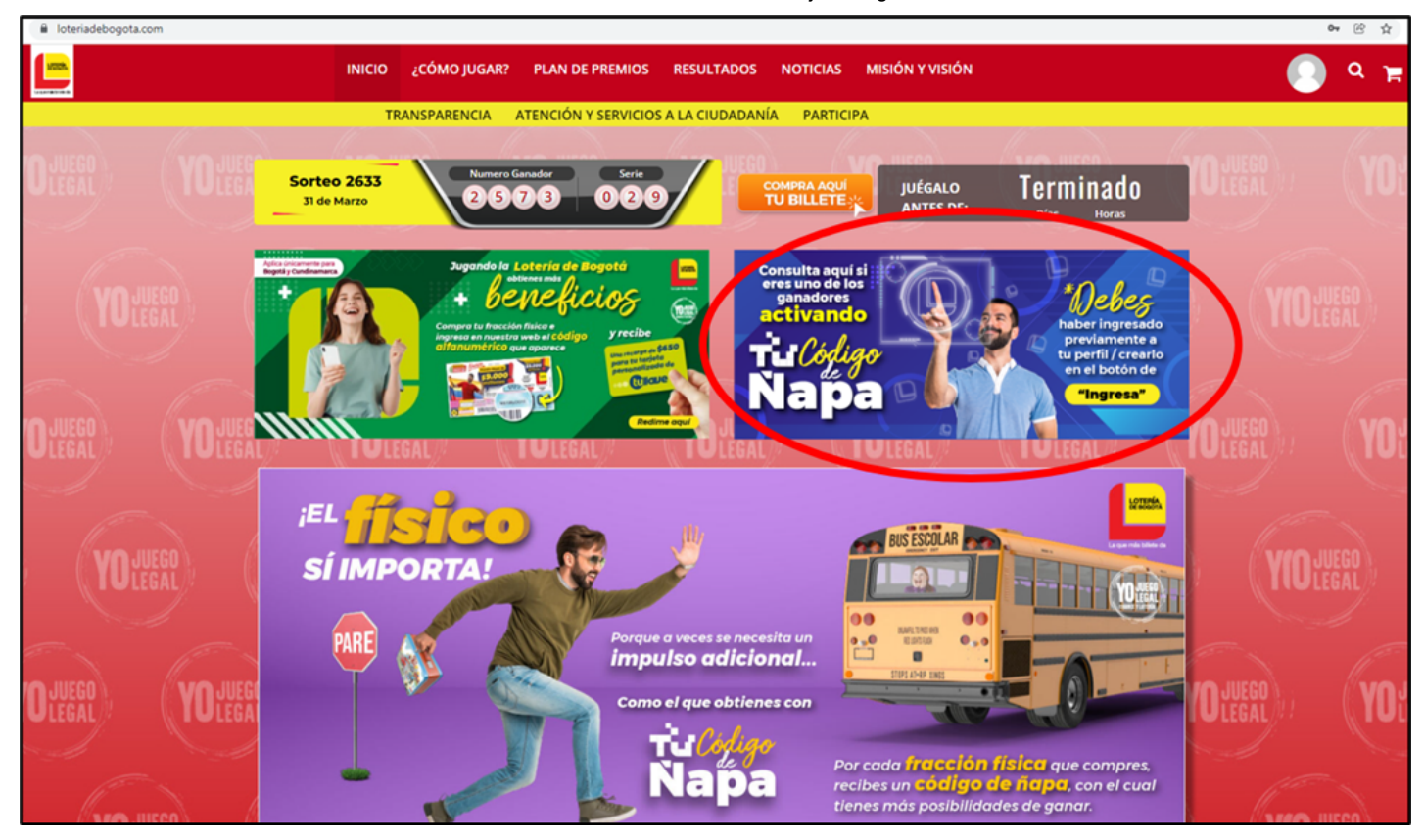

Si el ingreso lo va a hacer desde un celular debe ubicarse en la parte superior izquierda donde aparecen tres líneas horizontales o tocar la figura de la silueta de una persona, cualquiera de las dos opciones (así como se muestra en la imagen de referencia):

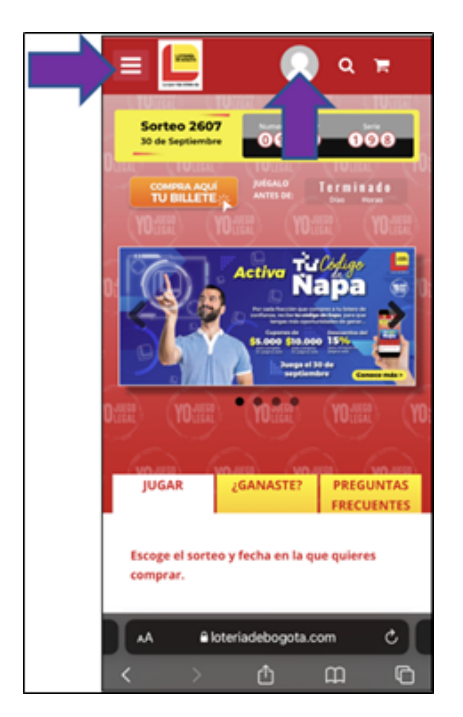

Si toca en las tres líneas horizontales, se le abre una lista y toca en donde dice "MI PERFIL" (así como se muestra en la imagen)

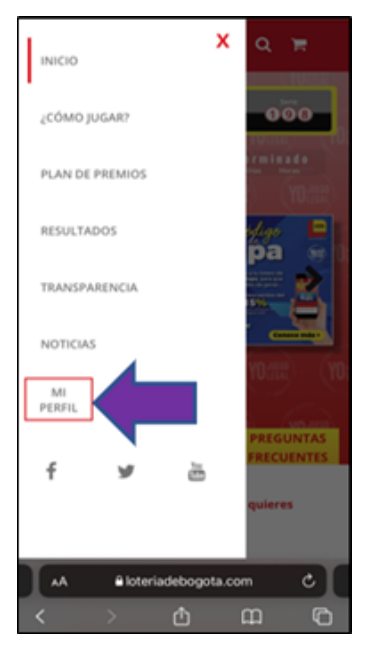

Posteriormente ingrese su correo electrónico y la contraseña con la que se inscribió y luego toca o da clic en "INICIAR SESIÓN" (*imágenes de referencia*)

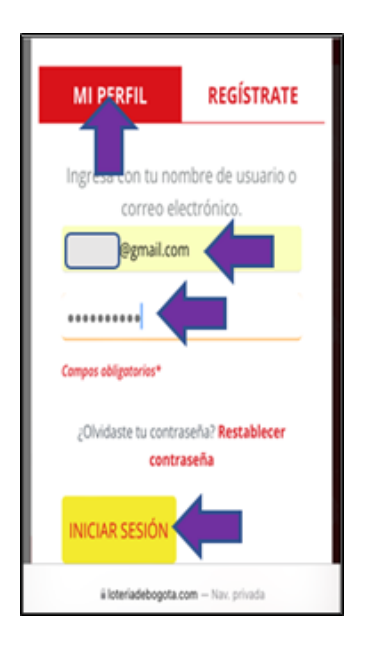

Luego debe dar clic en el banner de consulta aquí La Ñapa (así se visualiza desde un celular):

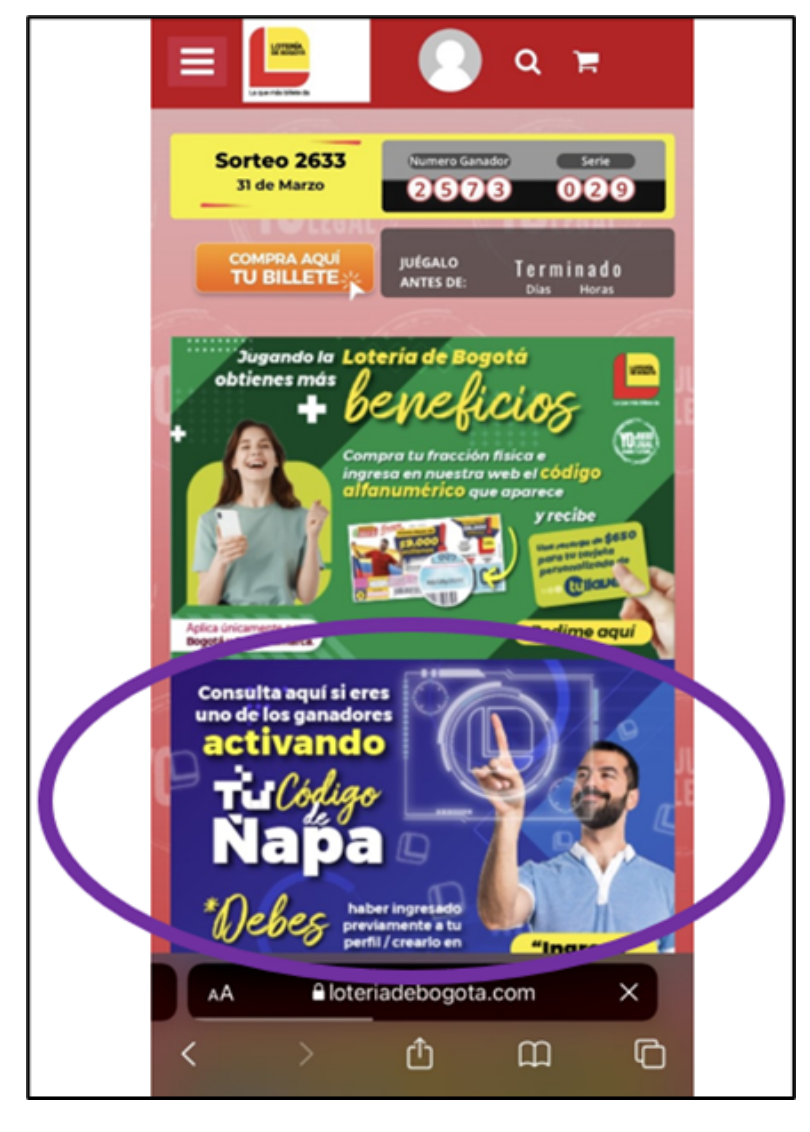

Después de dar clic en el banner, le aparecerá una ventana donde deberá diligenciar 4 datos que aparecen en su billete del sorteo 2649 que jugó el 28 de julio de 2022 y el cual es el que está vigente.

Todos los campos son obligatorios, así que debe diligenciarlos por completo para poder continuar: (sorteo, serie, número, código alfanumérico). Esta validación debe hacerla por cada una de las fracciones que haya comprado. (así se visualiza desde un computador)

1/8/22 10:59 Correo: Sandra Milena Trujillo Vargas - Outlook

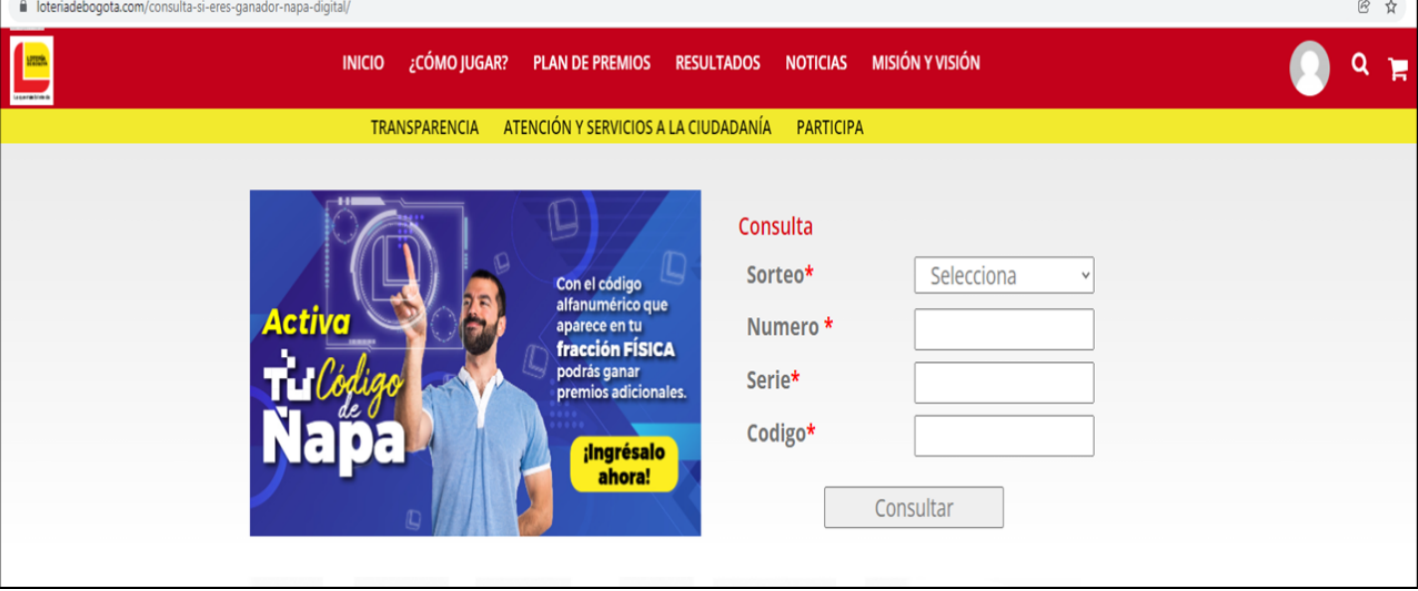

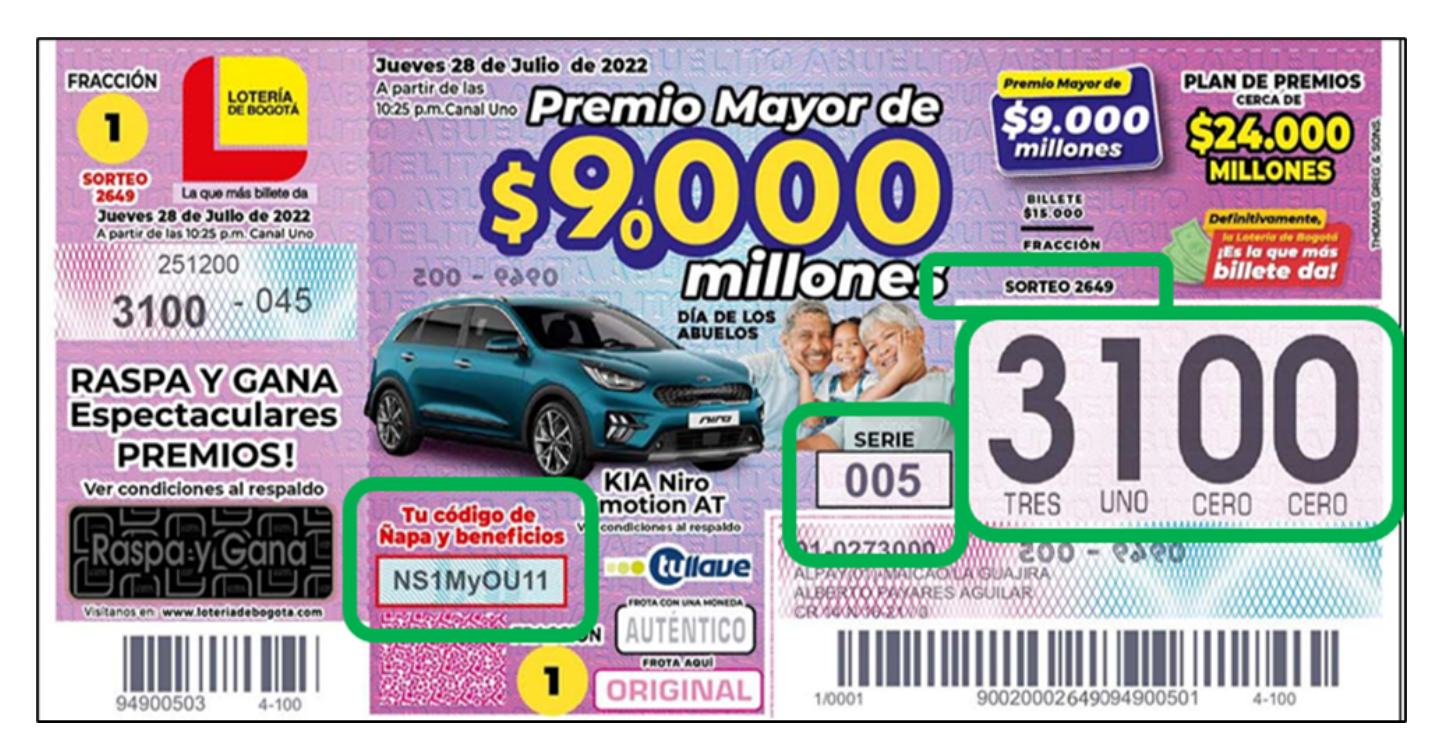

Así se visualiza desde un celular:

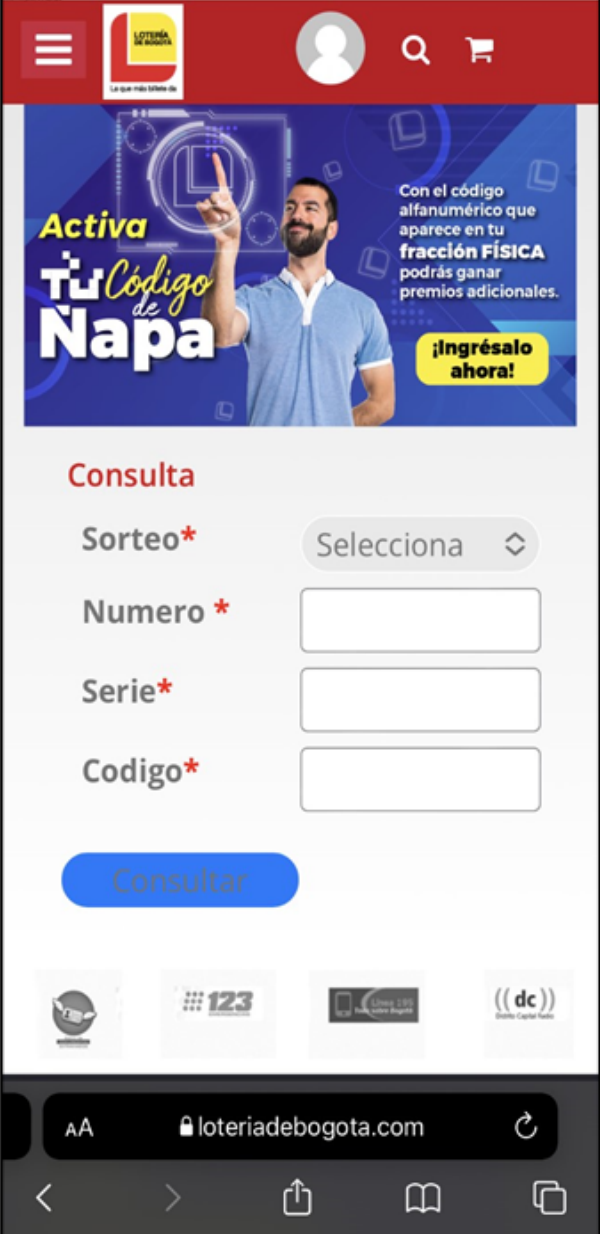

Tenga en cuenta lo siguiente al momento de inscribir la fracción:

\* Revise si el código de validación tiene un cero, debe identificar si es un cero "0" o una "O".

\* Cada fracción tiene un código alfanumérico diferente, deberá hacer la validación por cada fracción que tenga.

Finalmente debe dar clic en "CONSULTAR", le arrojará un recuadro donde aparecerá si se hace acreedor a alguno de los premios. En el evento de resultar ganador aparecerá uno de los siguientes mensajes dependiendo del premio obtenido:

- "GANASTE DESCUENTO DEL 15% DE DESCUENTO PARA TU PRÓXIMA COMPRA EN LA PÁGINA DE LA LOTERÍA DE BOGOTÁ"

- "GANASTE CUPÓN POR \$5.000 PARA TU PRÓXIMA COMPRA EN LA PÁGINA DE LA LOTERÍA DE BOGOTÁ"

- "GANASTE CUPÓN POR \$10.000 PARA TU PRÓXIMA COMPRA EN LA PÁGINA DE LA LOTERÍA DE BOGOTÁ"

\* De no resultar ganador aparecerá en su pantalla un mensaje indicando: "SIGUE INTENTANDO"; si desea consultar otro código debe dar clic en "VOLVER" y le aparecerá de nuevo la ventana para hacer la nueva consulta.

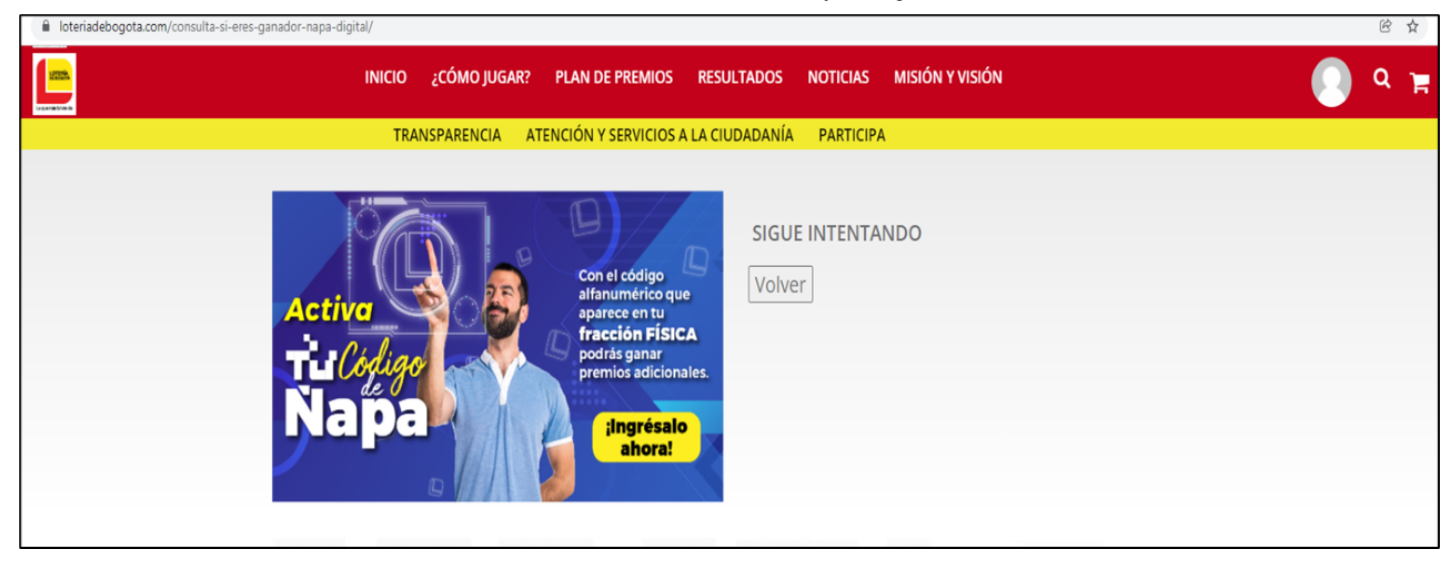

De otra parte, le adjunto para su consulta el reglamento del promocional TU CÓDIGO DE ÑAPA que está publicado en nuestra página web y en donde encontrará el detalle de toda la mecánica de este promocional.

**En cuanto a la redención del código de beneficios (beneficio de recarga de \$650 para la tarjeta personalizada de TU LLAVE):**

Desde el siguiente día (viernes) después de jugado cada sorteo se activa el módulo en nuestra página web para la redención de su código de beneficios, le recordamos que para poder hacer la redención del código debe estar inscrita o crear una cuenta en nuestra página web para que de esta manera cuando inicie sesión con el correo que haya inscrito y la contraseña que haya creado le aparezca el banner que se titula: **"Jugando la Lotería de Bogotá obtienes más beneficios"** y dando clic allí puede realizar el proceso de redención.

Para redimir el beneficio de TU LLAVE con el código impreso en las fracciones físicas de la Lotería de Bogotá, debe ingresar a nuestra página web y redimir el código alfanumérico de **NUEVE (9) caracteres** para el beneficio de **Tu Llave** (recarga de \$650 para su tarjeta personalizada de Tu Llave para el servicio de transporte masivo de Bogotá Transmilenio y SITP).

**NOTA: el código impreso en cada una de las fracciones para el caso del beneficio de "Tu Llave" tiene una vigencia de sesenta (60) días calendario contados a partir del viernes día siguiente a la realización del sorteo para ser registrado en la página web de la Lotería.**

Esta es la mecánica:

1. El cliente al comprar un billete físico o una fracción física de la Lotería de Bogotá encontrará impreso en cada fracción un código, correspondiente a una combinación alfanumérica de NUEVE (9) caracteres, que podrá redimir en nuestra página web para obtener el beneficio de la recarga de \$650 para la tarjeta personalizada de TU LLAVE.

2. A partir del viernes, día siguiente a la realización del sorteo y por un término de 60 días calendario, el cliente podrá ingresar a la página de Lotería de Bogotá www.loteriadebogota.com, registrarse en la opción "Mi Perfil" y luego "Regístrate", diligenciar los siguientes datos básicos:

 Nombre completo. Número de cédula. Fecha de nacimiento Teléfono Ciudad Dirección **Departamento**  Correo electrónico válido Incluir una contraseña personal.

Debe entenderse que la información suministrada por el participante de la promoción será confidencial y de uso exclusivo de la Lotería de Bogotá. Si el cliente ya tiene una cuenta registrada en la página web, solo debe ingresar a la tienda virtual de la Lotería de Bogotá y continuar con el proceso.

3. Una vez en la tienda virtual de la Lotería de Bogotá y dentro de su perfil, el cliente podrá validar el código dando clic en el banner que tiene la frase "Jugando la Lotería de Bogotá obtienes más beneficios"

4. Enseguida deberá suministrar:

Código alfanumérico de nueve (9) caracteres impresos en cada fracción física. Seleccionar el número de Sorteo Seleccionar el convenio TuLlave

5. Después aparecerá el siguiente mensaje: El código (CÓDIGO) está premiado con \$650 pesos para la Tarjeta TuLlave. Da clic en "Redimir" si cuentas con una tarjeta personalizada. Puedes hacer clic el botón "Personalizar tarjeta" si no cuentas con la tarjeta TuLlave personalizada.

6. En seguida se hará validación del número de cédula al que quedará cargado el premio.

7. El jugador deberá confirmar si tiene una tarjeta "TuLlave" personalizada dando clic en el botón "REDIMIR", en caso de que el jugador no cuente con la tarjeta personalizada podrá dirigirse a la página https://personalizacionvirtual.tullaveplus.gov.co/ dando clic en el botón "PERSONALIZAR TARJETA" y podrá comenzar con el proceso de personalización de la tarjeta y así se le podrá cargar el premio a la tarjeta.

8. Cuando el jugador de clic en "REDIMIR" aparecerá el siguiente mensaje de confirmación" "El código premiado (CÓDIGO) fue redimido exitosamente con el número de cédula (NÚMERO). En los próximos días te estaremos enviando un correo electrónico para confirmar a partir de qué fecha puedes activar tu premio en cualquier estación de TransMilenio con la tarjeta tullave personalizada.".

**Nota 1.** Tener presente que el proceso de registro de la fracción se podrá hacer al día siguiente al día del juego del sorteo después de las 12 del mediodía.

9. El código impreso en cada una de las fracciones tiene una vigencia sesenta (60) días contados a partir de la fecha de realización del sorteo para ser registrado en la página web de la Lotería.

Para su conocimiento e información, le adjunto el reglamento de este juego promocional "Movilízate con la Lotería de Bogotá" así como la modificación al mismo en donde se amplió el plazo para redimir el código pasando de cinco (5) días a sesenta (60) días calendario y así mismo se adiciona el término de la actividad y un manual que le indica el paso a paso para realizar la redención del beneficio.

**NOTA:** *El reglamento inicial que le adjunto en este correo señala que el término del promocional va hasta el 30 de diciembre de 2021; sin embargo, el convenio aún continúa y en las fracciones de los sorteos que llevamos en lo corrido del año 2022 también traen impreso el código alfanumérico de nueve (9) caracteres para que pueda registrarlos en nuestra página web, desde el área comercial elaboraron la modificación al reglamento con la inclusión de las nuevas fechas, término del mismo y plazo ampliado para redimir los códigos el cual le adjunto en este correo.*

Hemos creado un video tutorial para que pueda redimir su bono de forma fácil, está adjunto a este correo.

### *Estos son los pasos para redimir el beneficio de \$650 en la tarjeta personalizada de TU LLAVE:*

Recuerde que si no tiene cuenta en nuestra página web debe crearla para que así le aparezca el banner en mención, para ello debe ingresar a (www.loteriadebogota.com) y en la barra del menú encontrará un botón que se llama "MI PERFIL" debe dar clic sobre él para ingresar al formulario de inscripción *(imágenes de referencia)*:

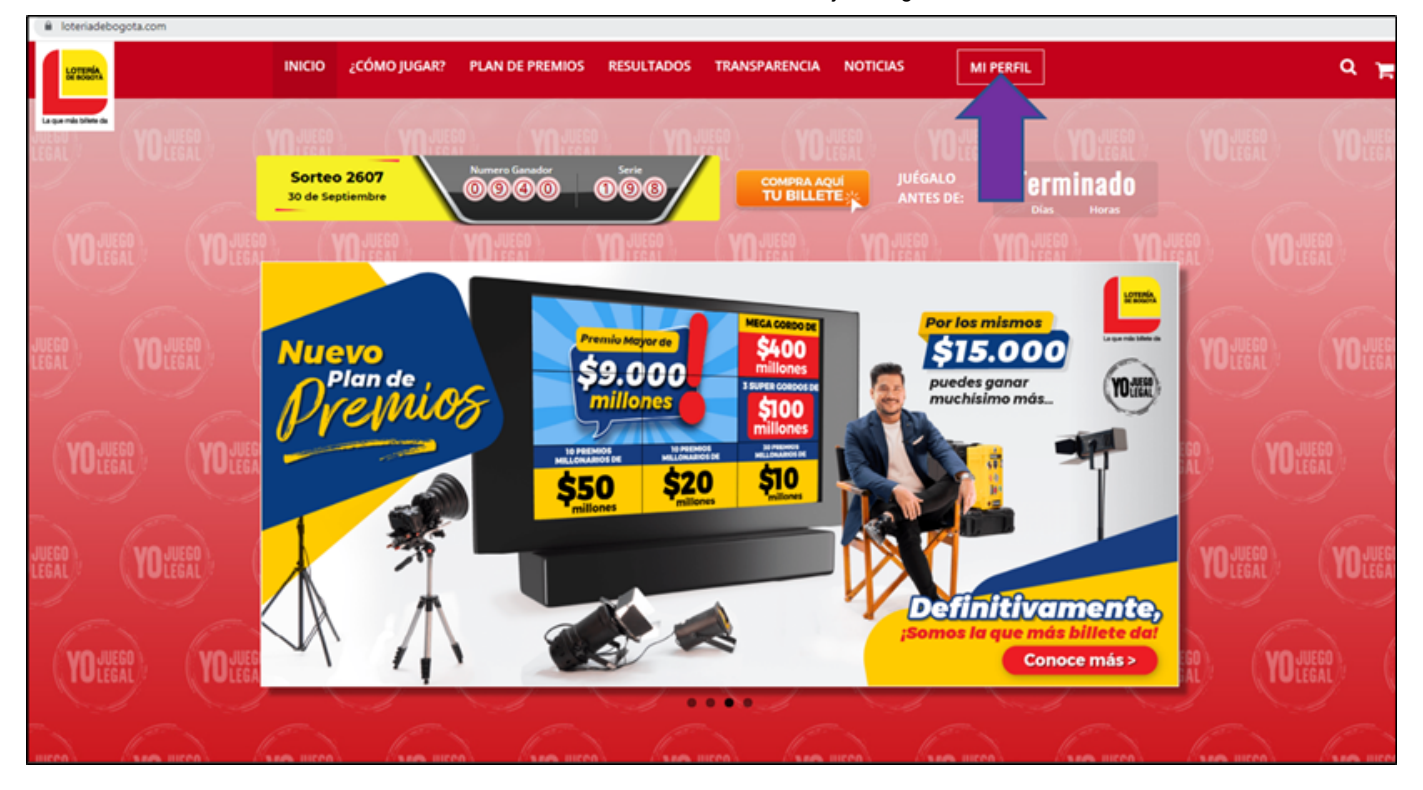

Posteriormente le aparecerá una ventana de registro, si ya es un usuario registrado puede ingresar con su correo electrónico y la clave que haya asignado a su cuenta. Si aún no cuenta con un perfil, debe dar clic en "REGÍSTRATE" *(imágenes de referencia):*

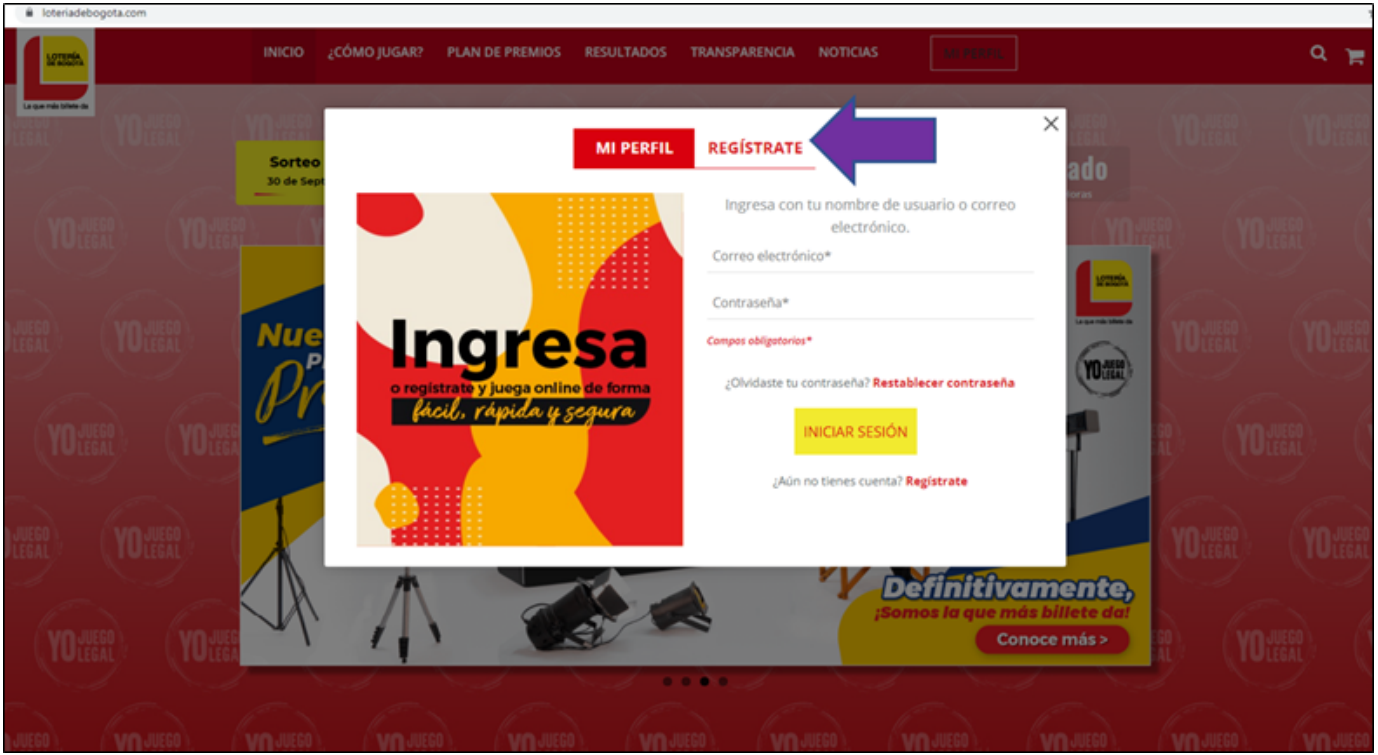

Enseguida le aparecerá el formulario de registro que le solicitará unos datos personales. Recuerde que la información suministrada en este formulario será confidencial y de uso exclusivo de la Lotería de Bogotá. Si tiene dudas o inquietudes sobre este tema puede dar clic en "Política de Privacidad" para más información.

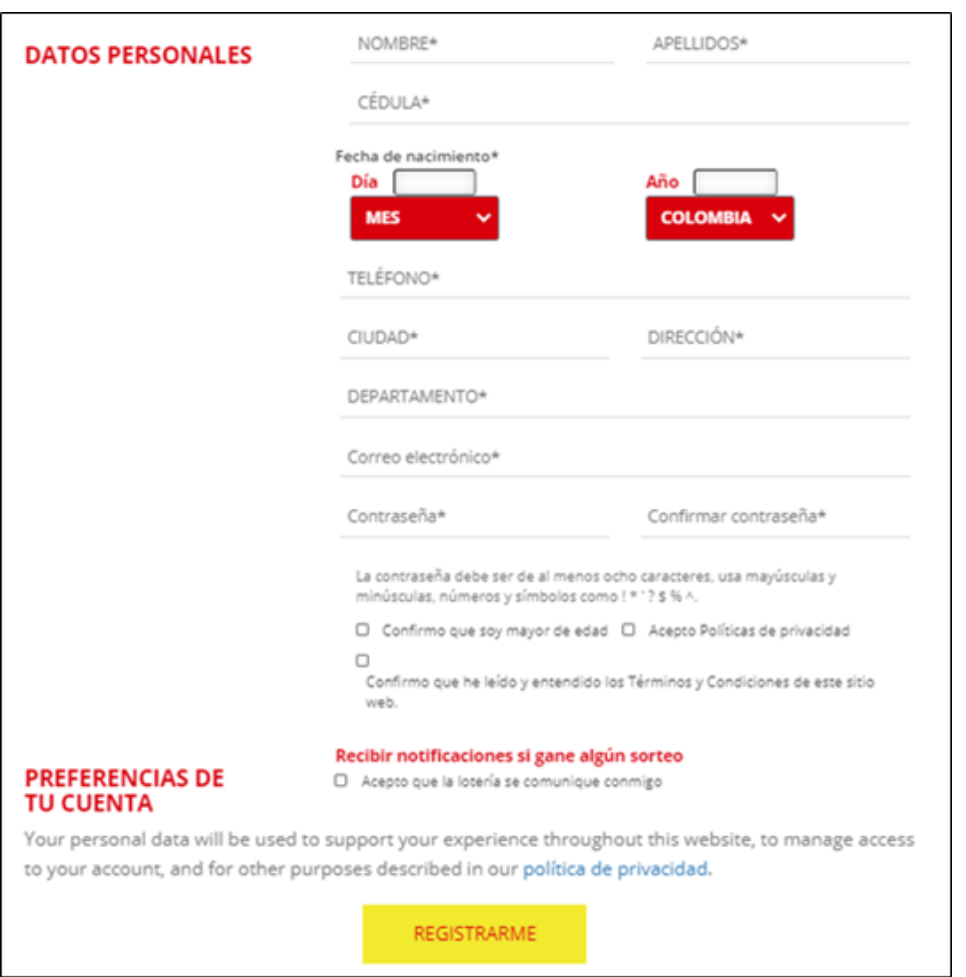

Una vez termine de diligenciar el formulario deberá hacer clic en "REGISTRARME" y su cuenta quedará activa.

Si el ingreso para registrarse por primera vez lo hace a través de un celular debe ubicarse en la parte superior izquierda donde aparecen tres líneas horizontales o tocar la figura de la silueta de una persona, cualquiera de las dos opciones (así como se muestra en la imagen de referencia):

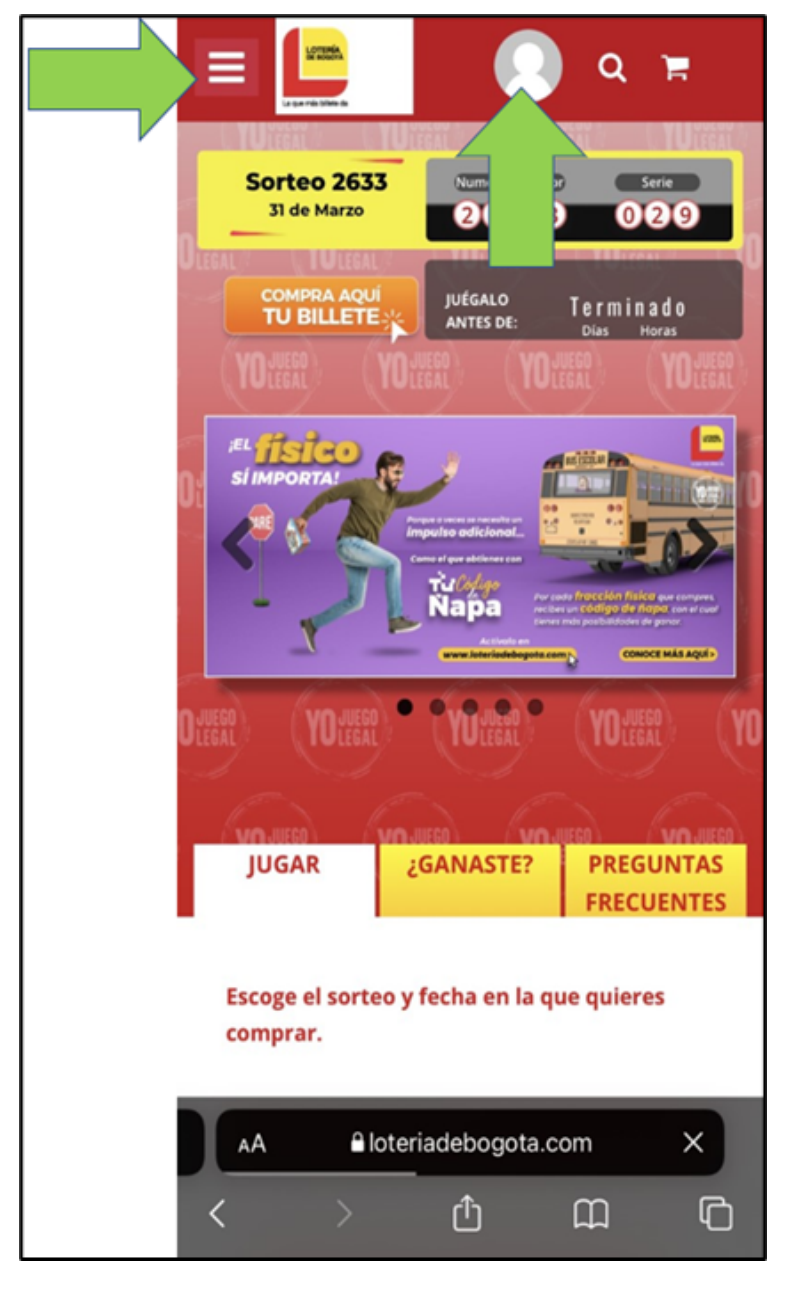

Si toca en las tres líneas horizontales, se le abre una lista y toca en donde dice "MI PERFIL" (así como se muestra en la imagen)

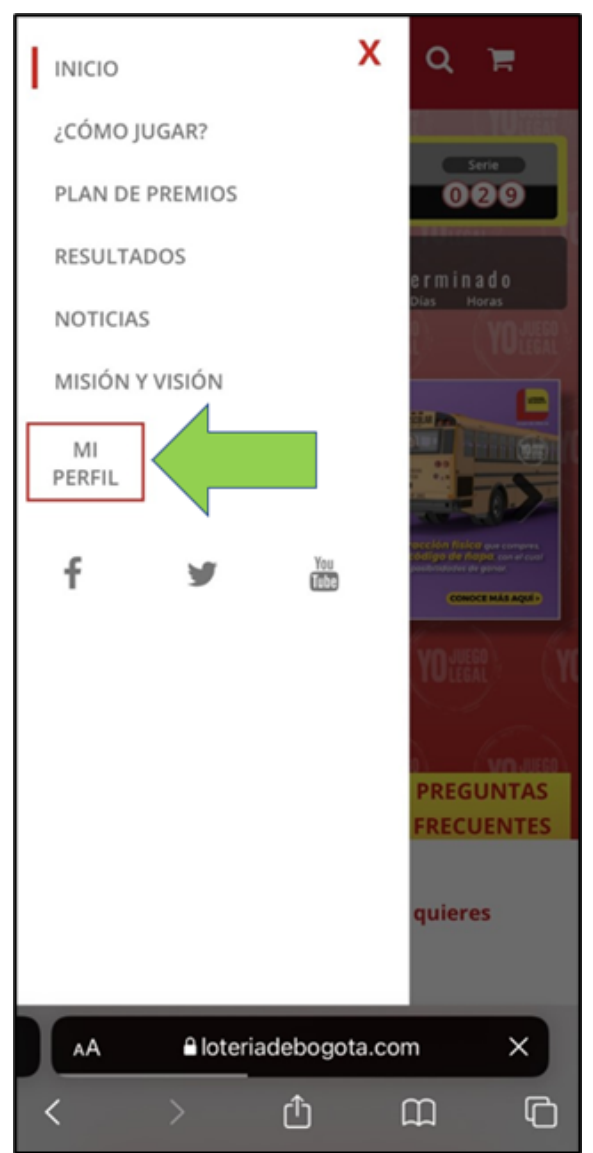

Inmediatamente le aparecerá la siguiente ventana, y estando allí debe tocar donde dice "REGÍSTRATE":

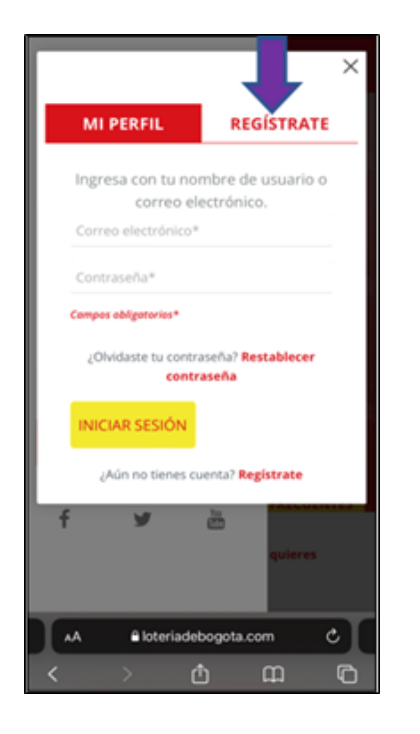

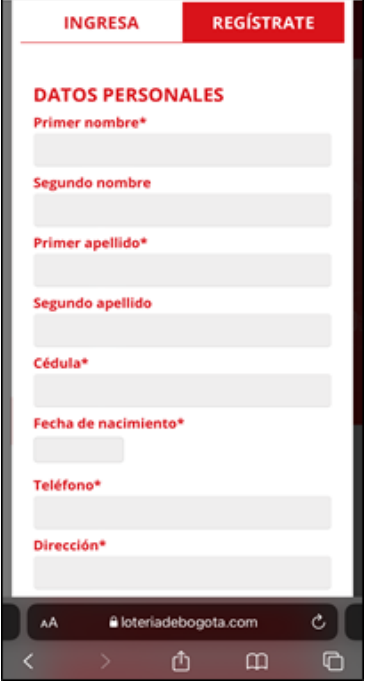

Estando en dicha ventana debe diligenciar todos los campos que le pide el formulario de registro y al finalizar debe tocar en donde dice: "REGISTRARME" (así como se muestra en la imagen)

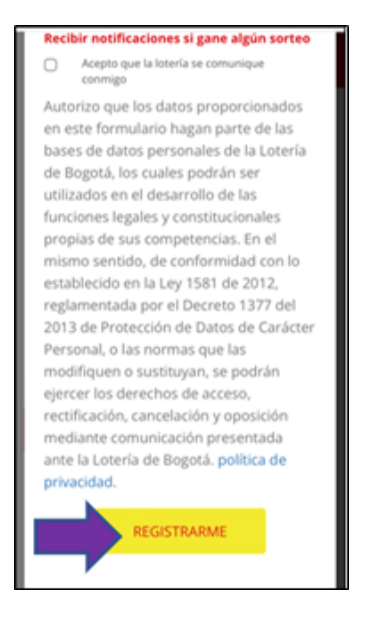

Luego de tocar donde dice "REGISTRARME" su cuenta quedará activa y la llevará de nuevo a la página principal de la Lotería en donde ya podrá visualizar el banner para hacer la redención del código de beneficios de TU LLAVE.

Después de haberse registrado, verifique que esté en su cuenta, es decir, que no haya cerrado sesión para ello debe verificar que le aparezca la imagen de la silueta de una persona, de lo contrario entre a su cuenta en la página de la Lotería de Bogotá, ingrese con el correo electrónico y la contraseña que haya creado e inicie sesión y luego de clic en el Banner que dice "JUGANDO LA LOTERÍA DE BOGOTÁ OBTIENES MÁS BENEFICIOS". (así se visualiza desde un computador) *(imágenes de referencia)*:

1/8/22 10:59 Correo: Sandra Milena Trujillo Vargas - Outlook

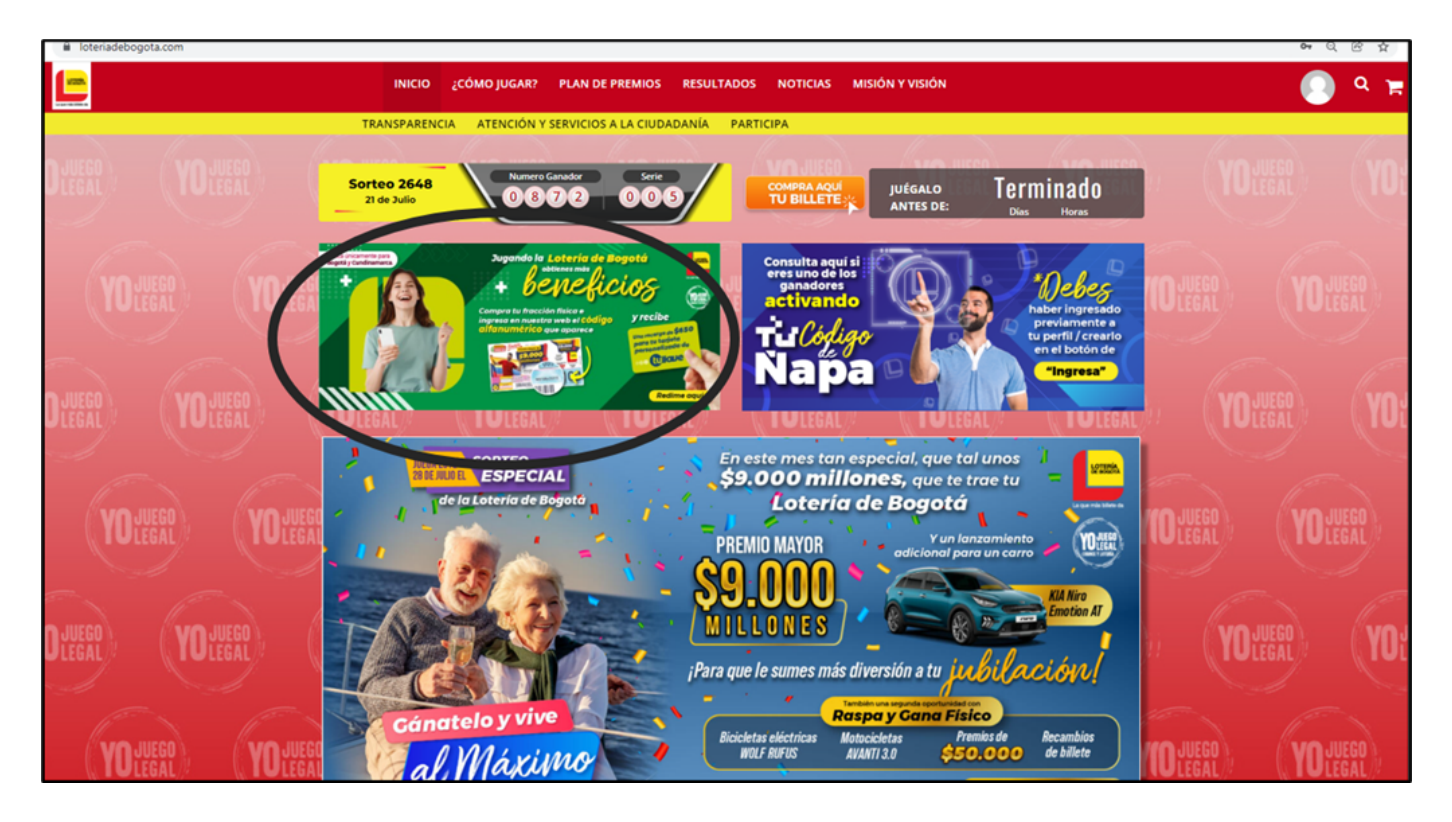

Si el ingreso lo va a hacer desde un celular debe ubicarse en la parte superior izquierda donde aparecen tres líneas horizontales o tocar la figura de la silueta de una persona, cualquiera de las dos opciones (así como se muestra en la imagen de referencia):

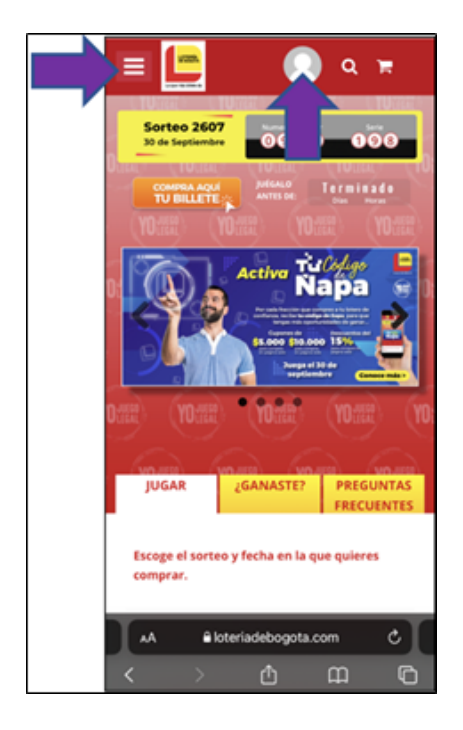

Si toca en las tres líneas horizontales, se le abre una lista y toca en donde dice "MI PERFIL" (así como se muestra en la imagen)

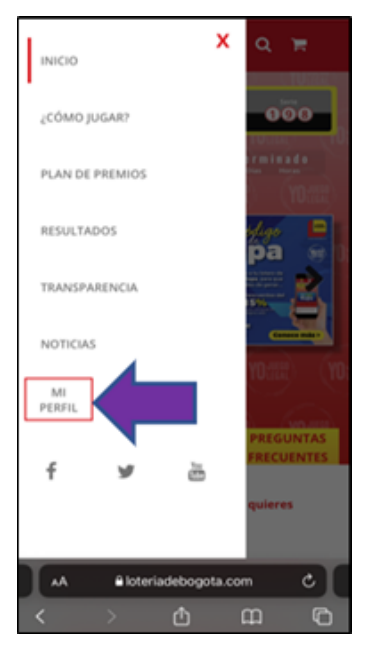

Posteriormente ingrese su correo electrónico y la contraseña con la que se inscribió y luego toca o da clic en "INICIAR SESIÓN" (*imágenes de referencia*)

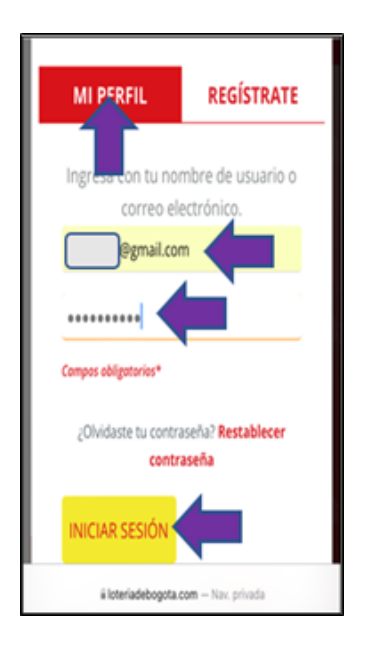

Luego debe dar clic en el banner para la redención del beneficio de Tu Llave (así se visualiza desde un celular):

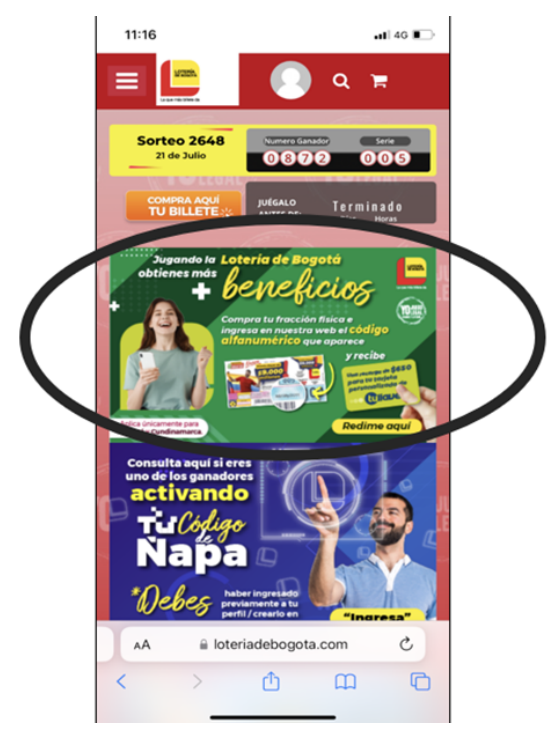

Después de dar clic en el banner, le aparecerá una ventana donde deberá diligenciar el número del Sorteo y digitar el Código que aparece en su fracción y finaliza marcando la casilla "No soy un robot" y da clic en "consultar". (así se visualiza desde un computador)

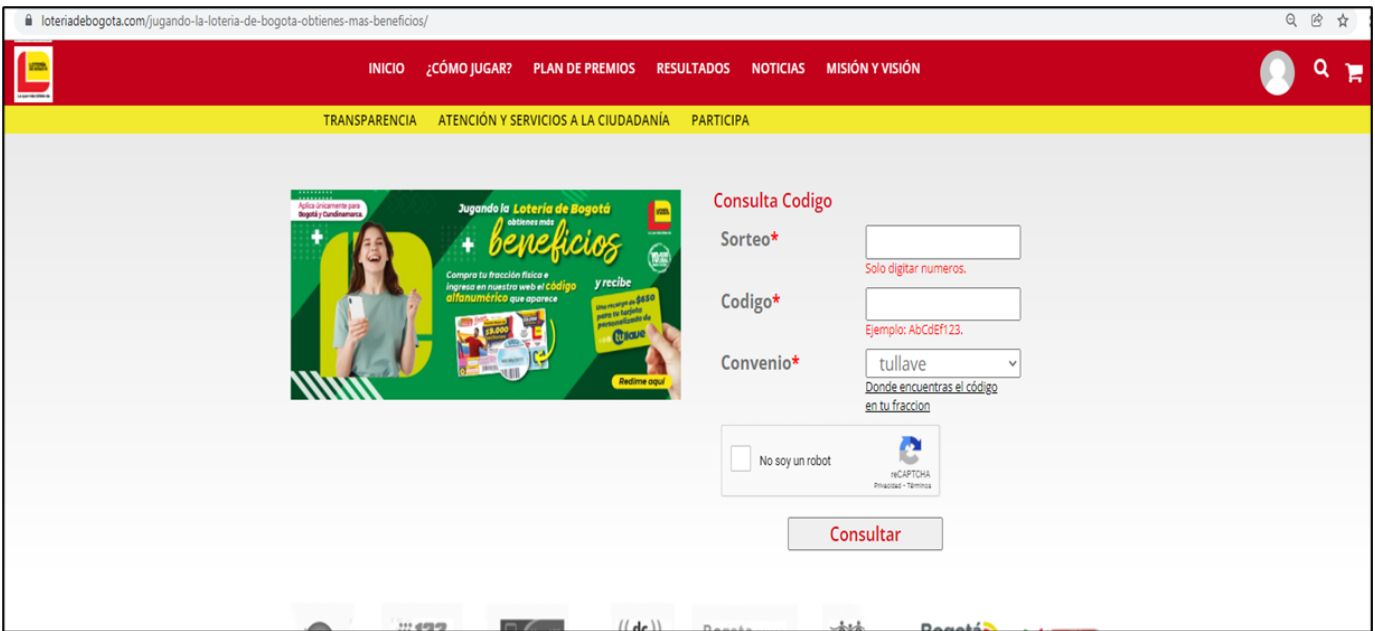

Así se visualiza desde un celular:

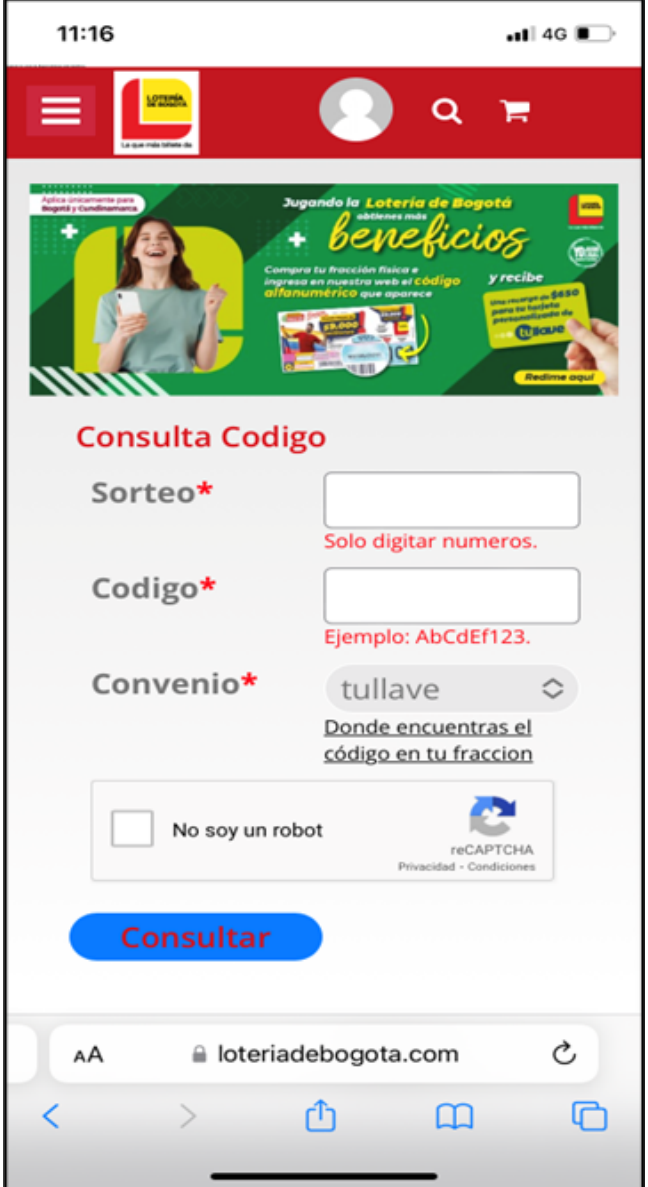

Tenga en cuenta lo siguiente al momento de inscribir el código de la fracción:

\* Revise si el código tiene un cero o la letra "O", debe identificar si es un cero así: "0" o una así: "O".

\* Cada fracción tiene un código alfanumérico diferente, deberá hacer la redención por cada fracción que tenga.

Después de dar clic en "consultar" continúa con el proceso que el mismo sistema le va indicando.

En caso de que presente inconvenientes o cualquier novedad o problema con el proceso para la consulta de sus códigos de ñapa o redención del beneficio con dichos códigos, le pedimos por favor se comunique con alguno de nuestros ingenieros de Sistemas al 601 3351535 Extensiones: 2223 - 2222 o 2264 o a los correos: yolanda.gallego@loteriadebogota.com o soporte.tecnico@loteriadebogota.com o al correo de la jefe de la unidad de loterías (sandra.tiria@loteriadebogota.com) quienes validarán su caso y le brindarán una solución de manera inmediata.

Esperamos esta información haya solucionado su inquietud, y le invitamos a seguir jugando y acercarse así a la realización de sus sueños y proyectos con su Lotería de Bogotá.

Cualquier inquietud adicional con gusto la atenderemos.

Cordialmente;

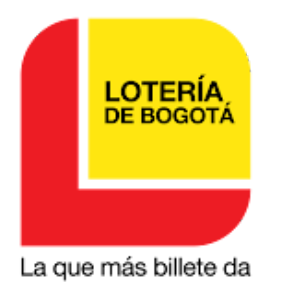

#### **Sandra Milena Trujillo Vargas**

**Profesional III** LOTERÍA DE BOGOTÁ

Atención al Cliente y Comunicaciones y Mercadeo

Tel: 601-3351535 Ext. 2119 Carrera 32A N°26-14